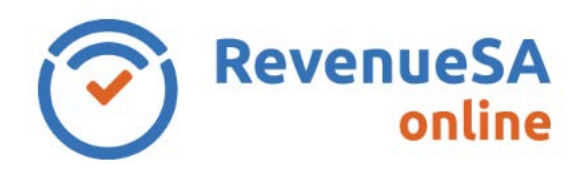

*Help*

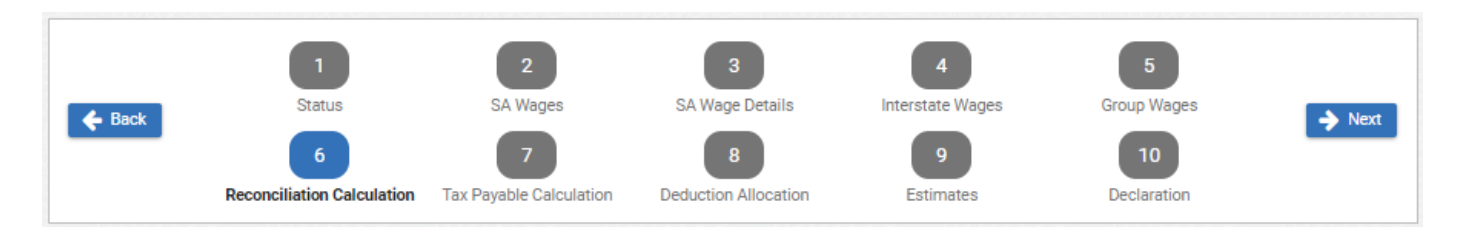

The **Reconciliation Calculation** screen will display details of your Annual Reconciliation and your calculated liability or balance.

You can also enter **Notes** relevant to this Annual Reconciliation (if applicable).

1. Review the details of your reconciliation.

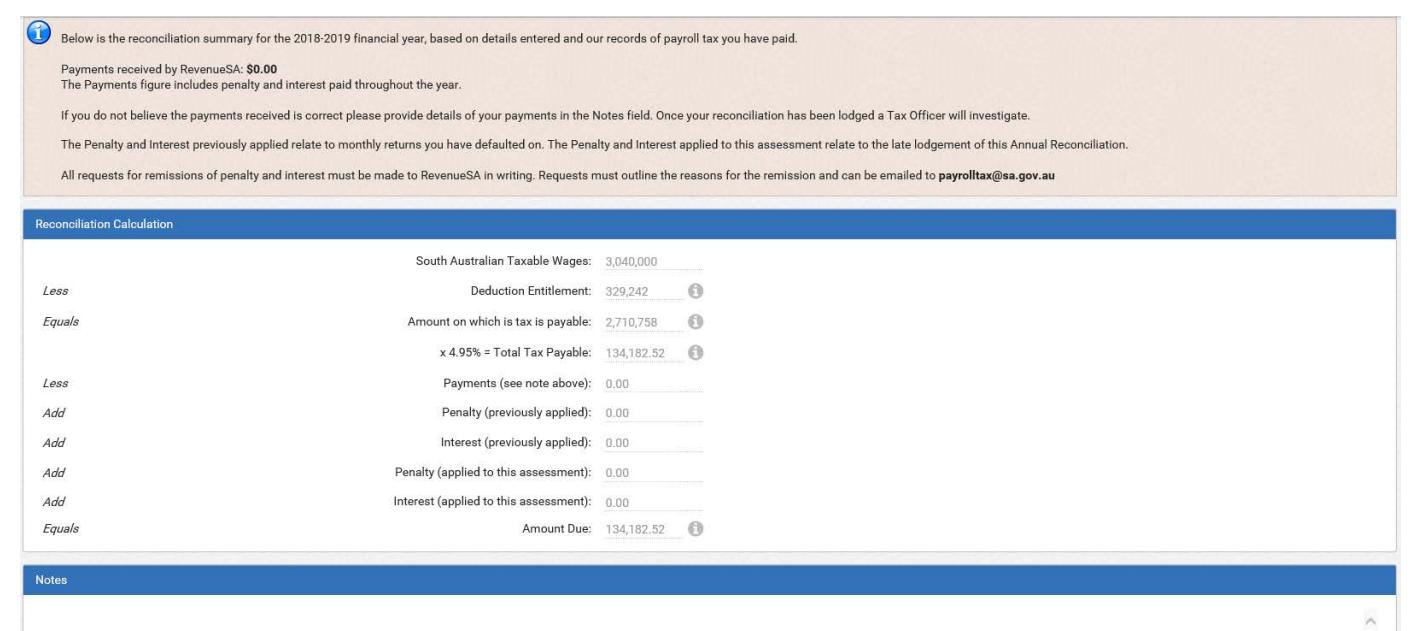

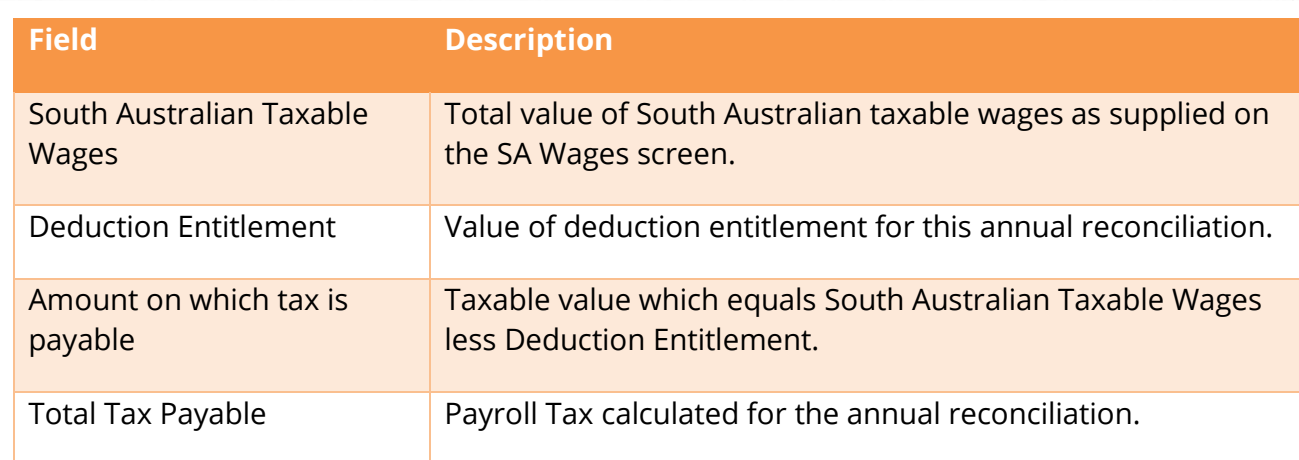

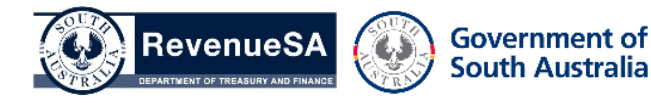

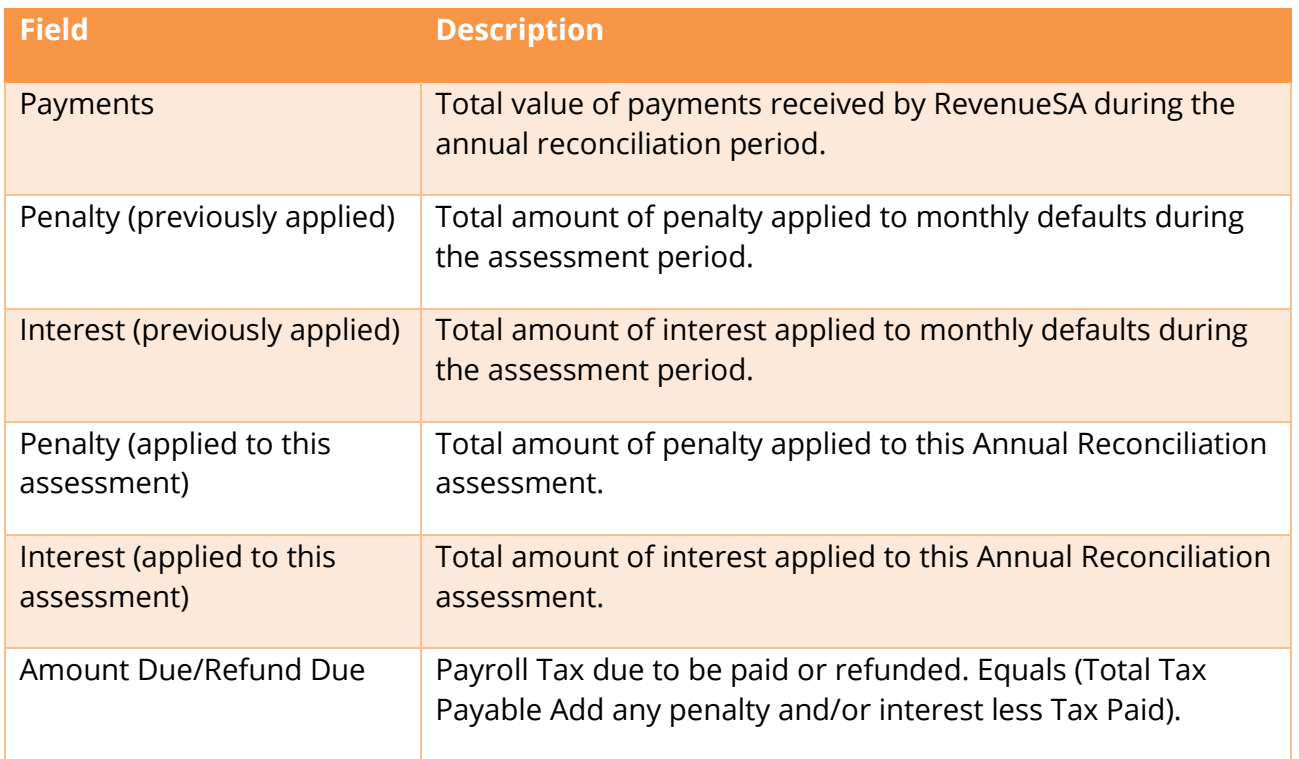

- 2. If any details appear incorrect and require updating, click **Back** and update as required.
- 3. If details are correct:
	- enter **Notes** (if applicable)
	- click on the **Next** button to continue.

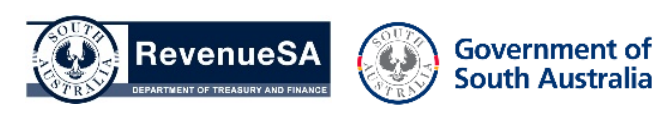